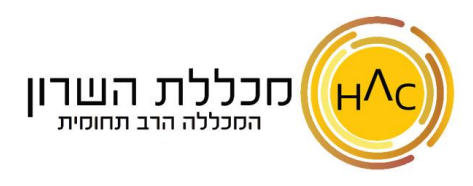

## **תרגיל 2 – הוספת סימניות**

- .1 חפשו את האתרים הבאים, היכנסו אליהם והוסיפו אותם לסרגל הסימניות )תחילה, יש לוודא כי סרגל הסימניות מופיע, במידה ולא, יש להוסיף אותו):
	- האתר של הבנק בו אתם לקוחות
	- האתר של קופת החולים בה אתם חברים
		- האתר של "ביטוח לאומי"
	- האתר "הרשות הלאומית לבטיחות בדרכים"
		- האתר של Ynet
		- אתר מאקו )Mako )
	- .2 פתחו תיקייה על סרגל הסימניות בשם **מתכונים** והוסיפו לתוכה לפחות 3 מתכונים כרצונכם
- .3 פתחו תיקייה על סרגל הסימניות בשם **שירים אהובים** והוסיפו לתוכה לפחות 3 קישורים של שירים כרצונכם
	- .4 מחקו את הסימנייה של אתר **הרשות הלאומית לבטי חות בדרכים** 
		- .5 שנו את שם התיקייה **שירים אהובים** ל-**שירים**